## **Anleitung Testversion Kurswahlen:**

**1. Datei von Homepage herunterladen** ☆  $\downarrow$ න  $\odot$ -Moodle Lesezeichen **schueler26.exe** ◘ Fertig  $-20.2$  MB J-GY Facherlass 2022 Stand 12-10-2020(1).pdf  $\frac{1}{\epsilon}$ C Fehlgeschlagen Alle Downloads anzeigen **FÖRDERVEREIN ELTERNSCHAFT** 

## **2. Datei entpacken bzw. extrahieren**

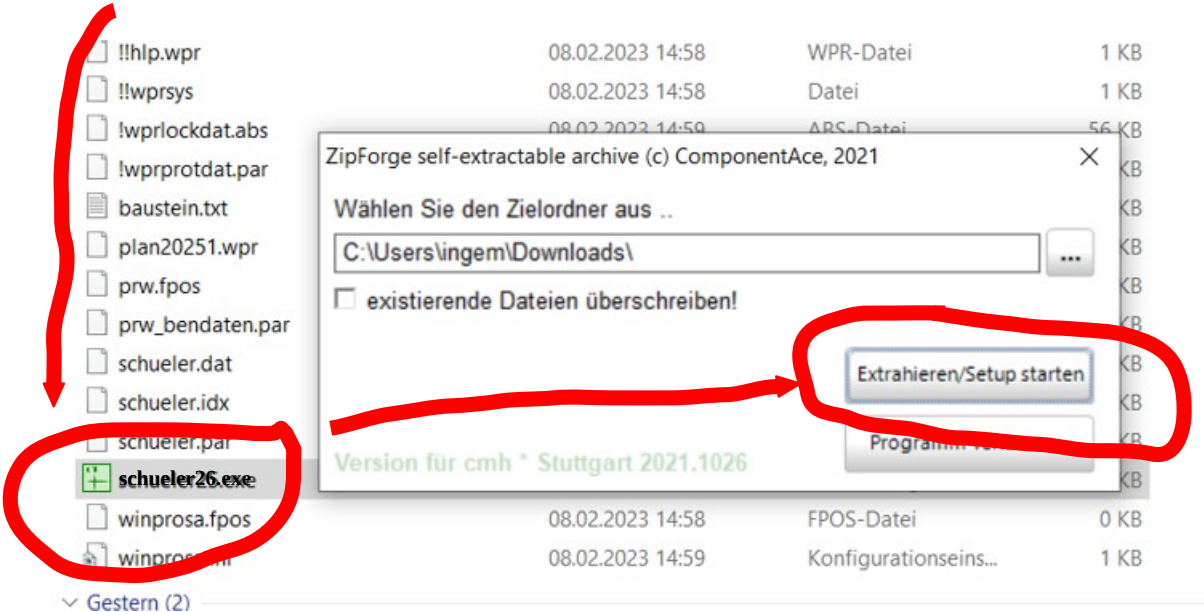

**3. Datei öffnen**

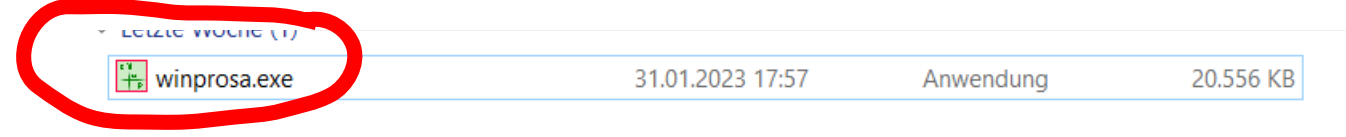

**4.** In dieser Maske könnt ihr eure Wahl eingeben. Speichern könnt ihr hier keine Eingaben. *Dies ist nur eine Testversion zum Ausprobieren!*

Die Vor- und Hauptwahl wird aber mit dem gleichen Programm stattfinden.

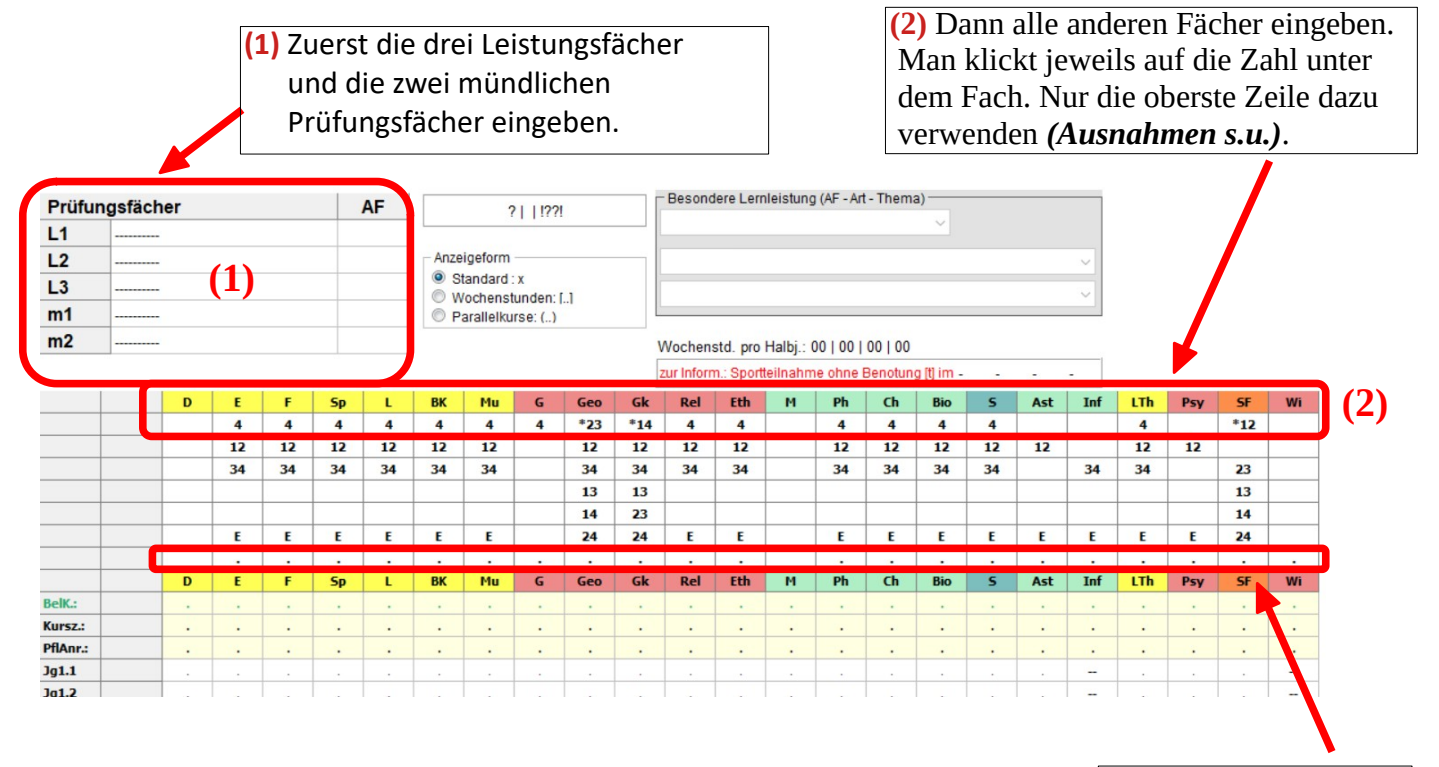

## *Ausnahmen:*

LTh: auf **4**, wenn vier Halbjahre oder auf **12**, wenn nur 2 Halbjahre Wahlfächer: auf die Zeile mit den Zahlen (2. oder 3. Zeile)

Zum Löschen hier auf die Punkte des jeweiligen Faches klicken.

## **Zum Beispiel:**

L.

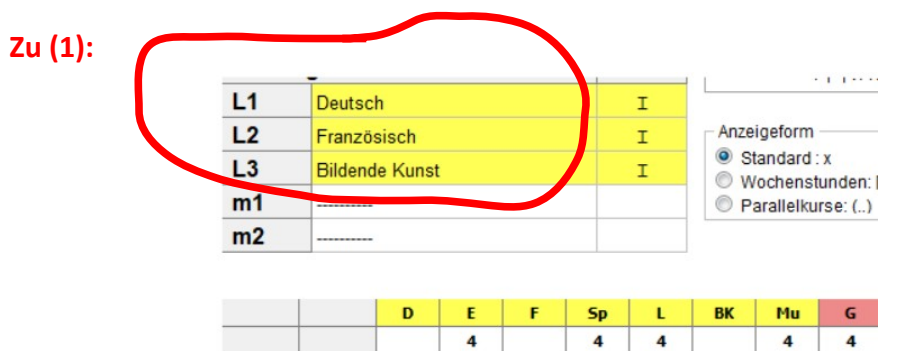

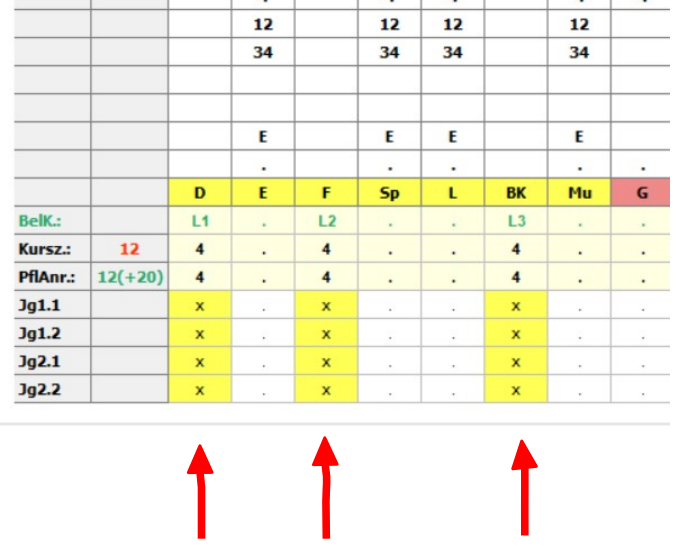

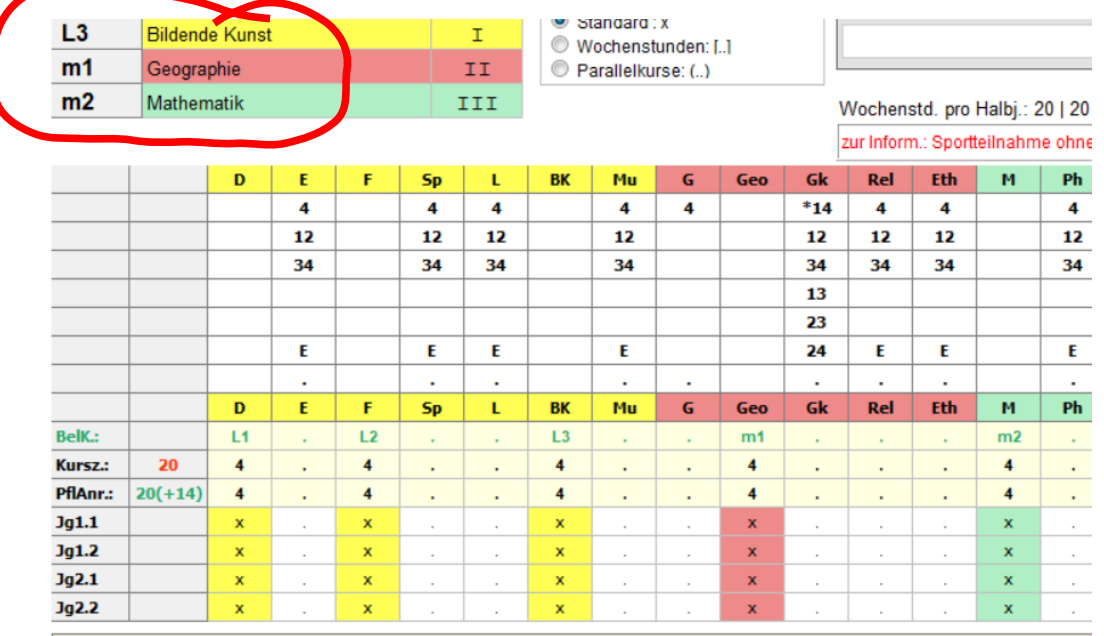

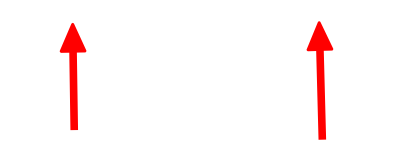

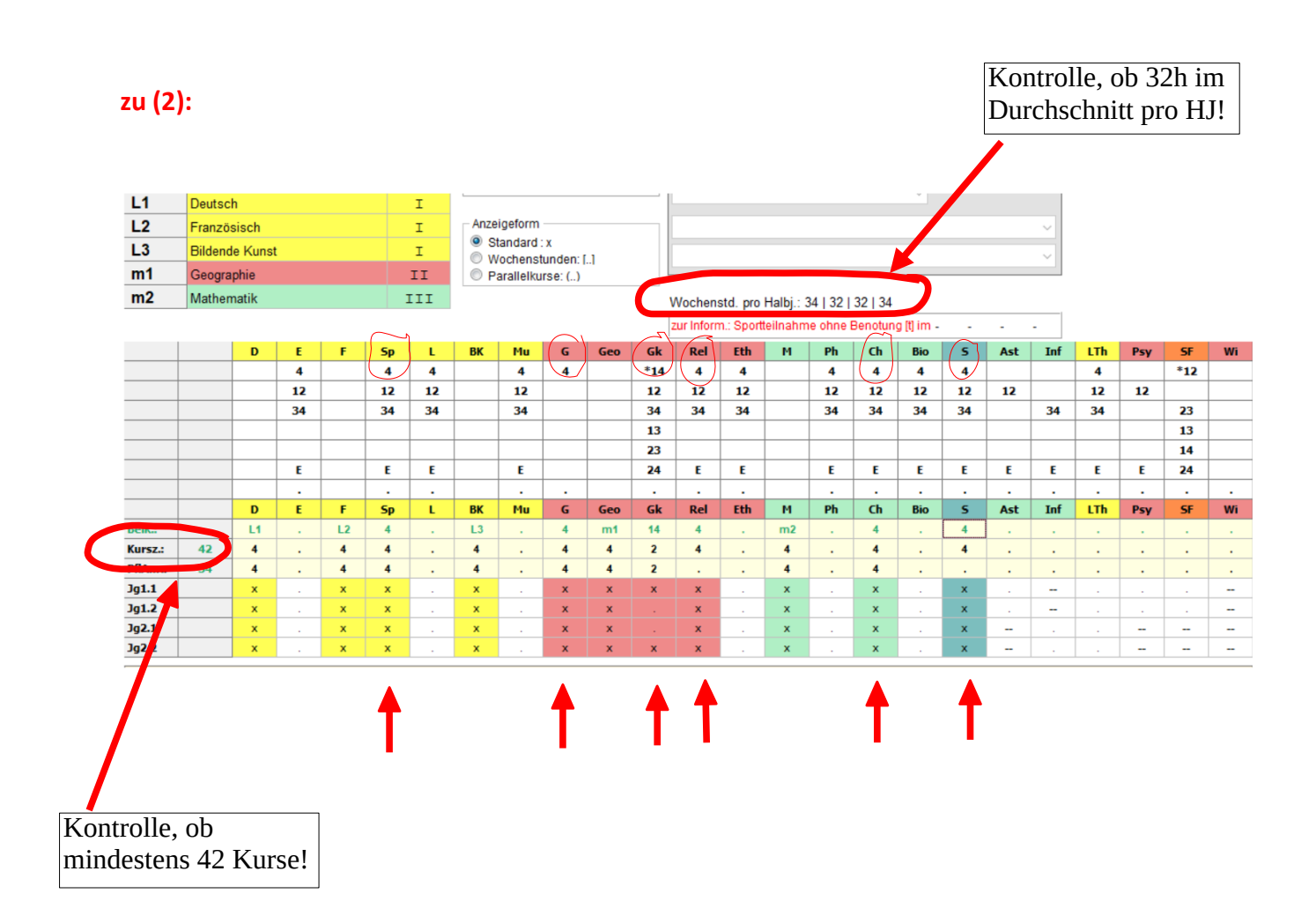